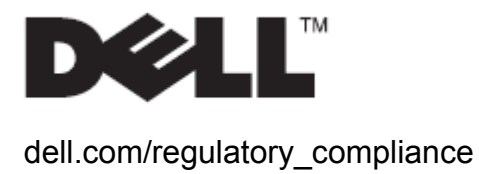

# Przewodnik użytkownika

### Podstawa wielofunkcyjna Dell™ OptiPlex<sup>™</sup> 780-USFF

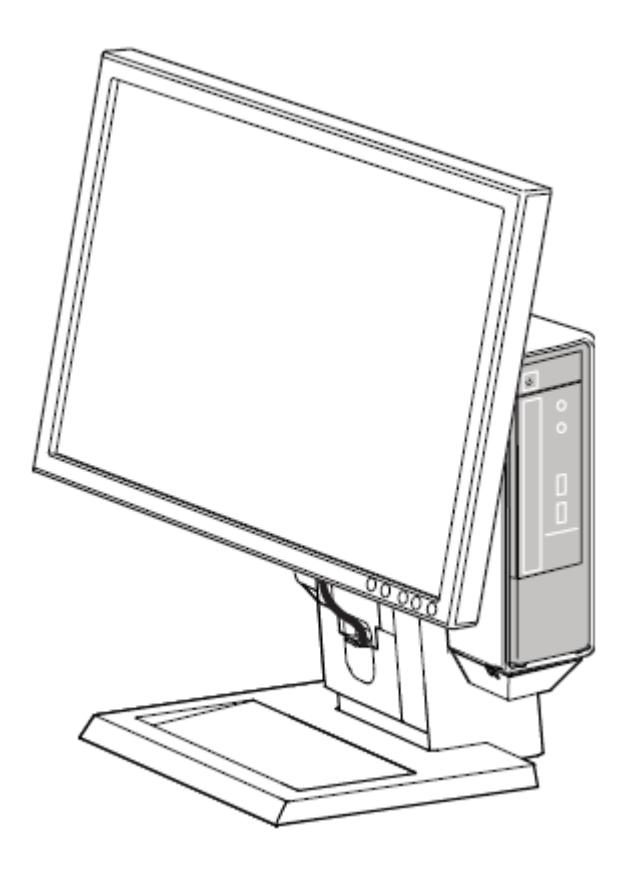

Podstawa wielofunkcyjna Dell OptiPlex 780-USFF to unikalne rozwiązanie montażowe ze zintegrowanym systemem prowadzenia kabli, opracowane z myślą o dostosowaniu do unikalnego środowiska pracy.

www.dell.com | support.dell.com

#### Symbole ostrzegawcze

Poniższe symbole ostrzegają użytkownika o zagrożeniach, na które powinien zwrócić szczególną uwagę. Każdy użytkownik produktu powinien zapoznać się ze znaczeniem następujących symboli ostrzegawczych umieszczonych na produkcie lub w jego dokumentacji.

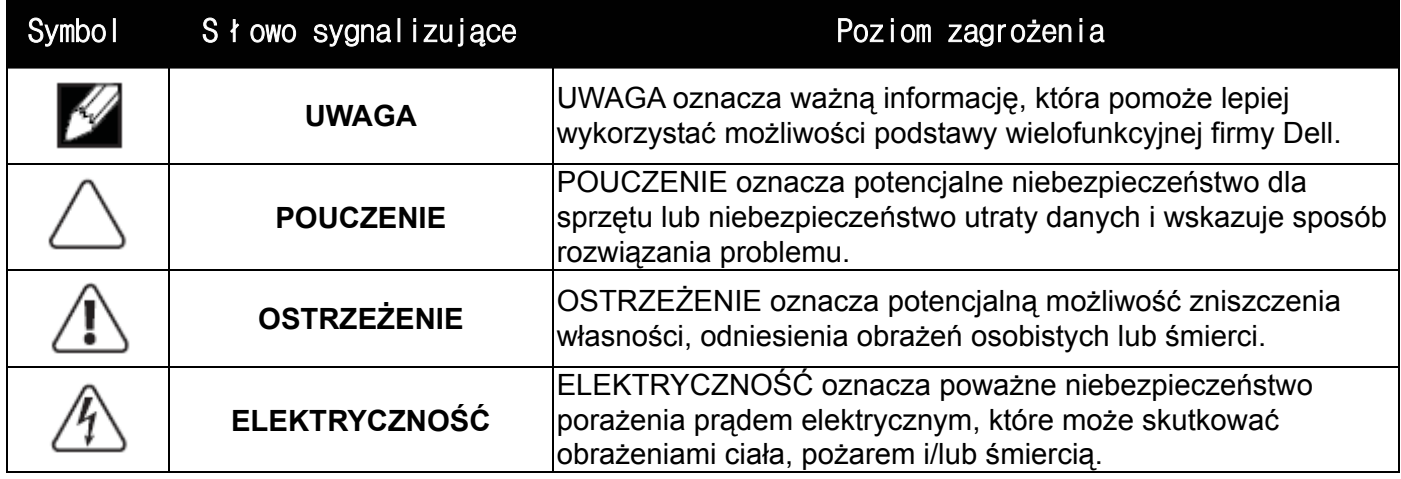

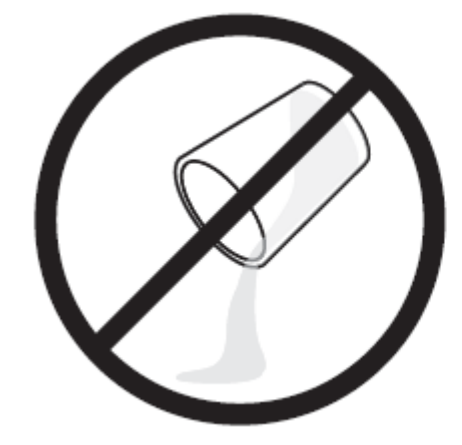

OSTRZEŻENIE: Ryzyko porażenia prądem. Nie należy dopuszczać do kontaktu podzespołów elektrycznych z płynami.

OSTRZEŻENIE: Aby ograniczyć ryzyko odniesienia obrażeń lub uszkodzenia sprzętu, należy umieścić podstawę wielofunkcyjną na poziomej, stabilnej powierzchni.

**Informacje zawarte w niniejszym dokumencie moga ulec zmianie bez uprzedzenia. © 2009 Dell Computer Corporation. Wszystkie prawa zastrzezone.** 

Powielanie niniekszych materiałów w jakiejkolwiek formie bez pisemnej zgody firmy Dell™ Inc. jest surowo zabronione.

Znaki towarowe używane w tekście: *Dell*, logo *DELL* oraz *OptiPlex* to znaki towarowe Dell Inc.

W niniejszym dokumencie moga byc stosowane znaki towarowe i nazwy firmowe w odniesieniu do firm lub produktów bedacych ich wlasnoscia. Dell Inc. nie posiada zadnych praw wlasnosci do innycinne h znaków towarowych i nazw firmowych poza wlasnymi.

\_\_\_\_\_\_\_\_\_\_\_\_\_\_\_\_\_\_\_\_\_\_\_\_\_\_\_\_\_\_\_\_\_\_\_\_\_\_\_\_\_\_\_\_\_\_\_\_\_\_\_\_\_\_\_\_\_\_\_\_\_\_\_\_\_\_\_\_\_\_\_\_\_\_\_\_\_\_\_\_\_\_\_\_\_\_

\_\_\_\_\_\_\_\_\_\_\_\_\_\_\_\_\_\_\_\_\_\_\_\_\_\_\_\_\_\_\_\_\_\_\_\_\_\_\_\_\_\_\_\_\_\_\_\_\_\_\_\_\_\_\_\_\_\_\_\_\_\_\_\_\_\_\_\_\_\_\_\_\_\_\_\_\_\_\_\_\_\_\_\_\_\_

#### **Model ARAIO**

**PaYdziernik 2009 Rev. A00** 

# Spis treści

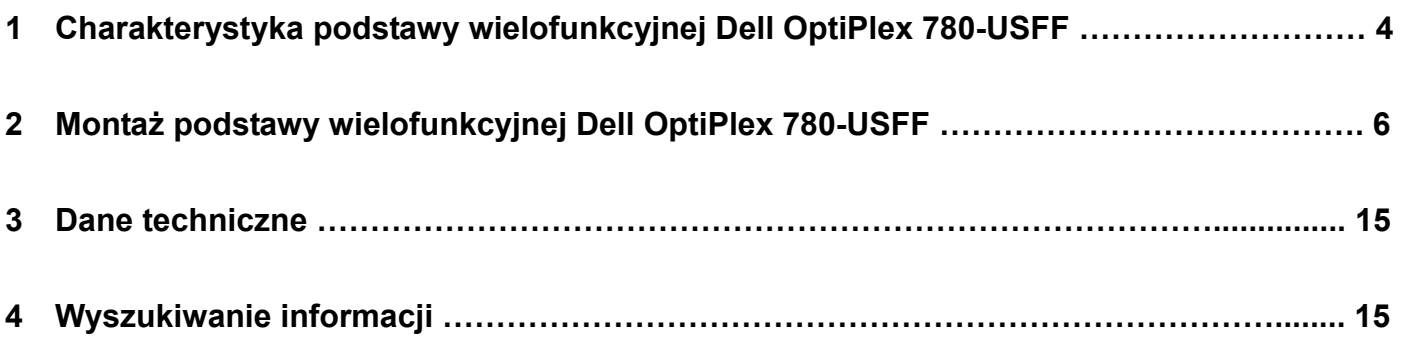

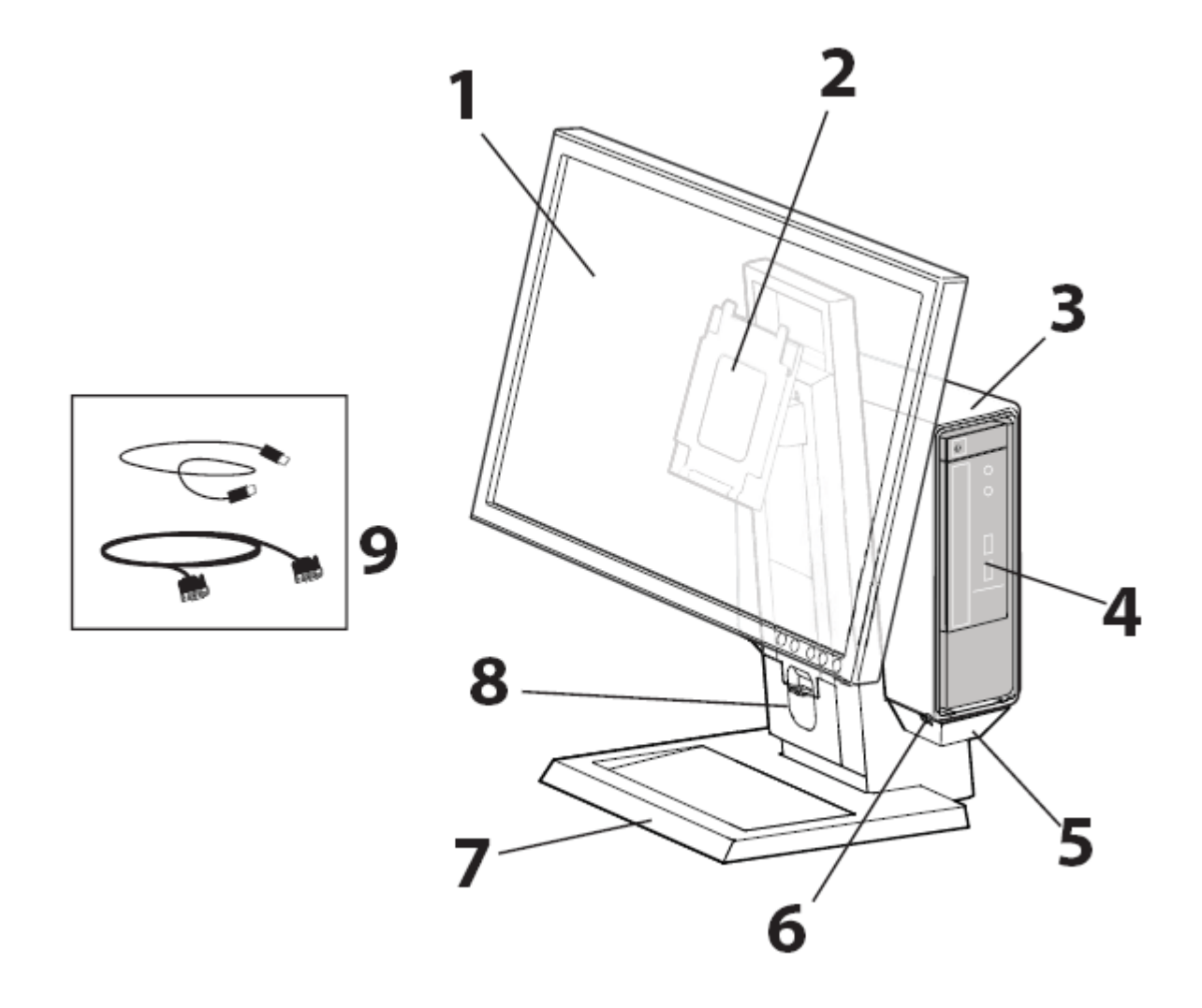

- 1 Monitor DELL: P190S/1909W/P2210
- 2 Szybko odłączana płyta mocująca DELL
- 3 Nakładka na komputer
- 4 Obudowa komputera: Dell OptiPlex 780-USFF
- 5 Korytko kablowe
- 6 Kanały kablowe
- 7 Obrotowa podstawa 360°
- 8 Przednia osłona kabli
- 9 Dołączone kable: VGA i USB

1

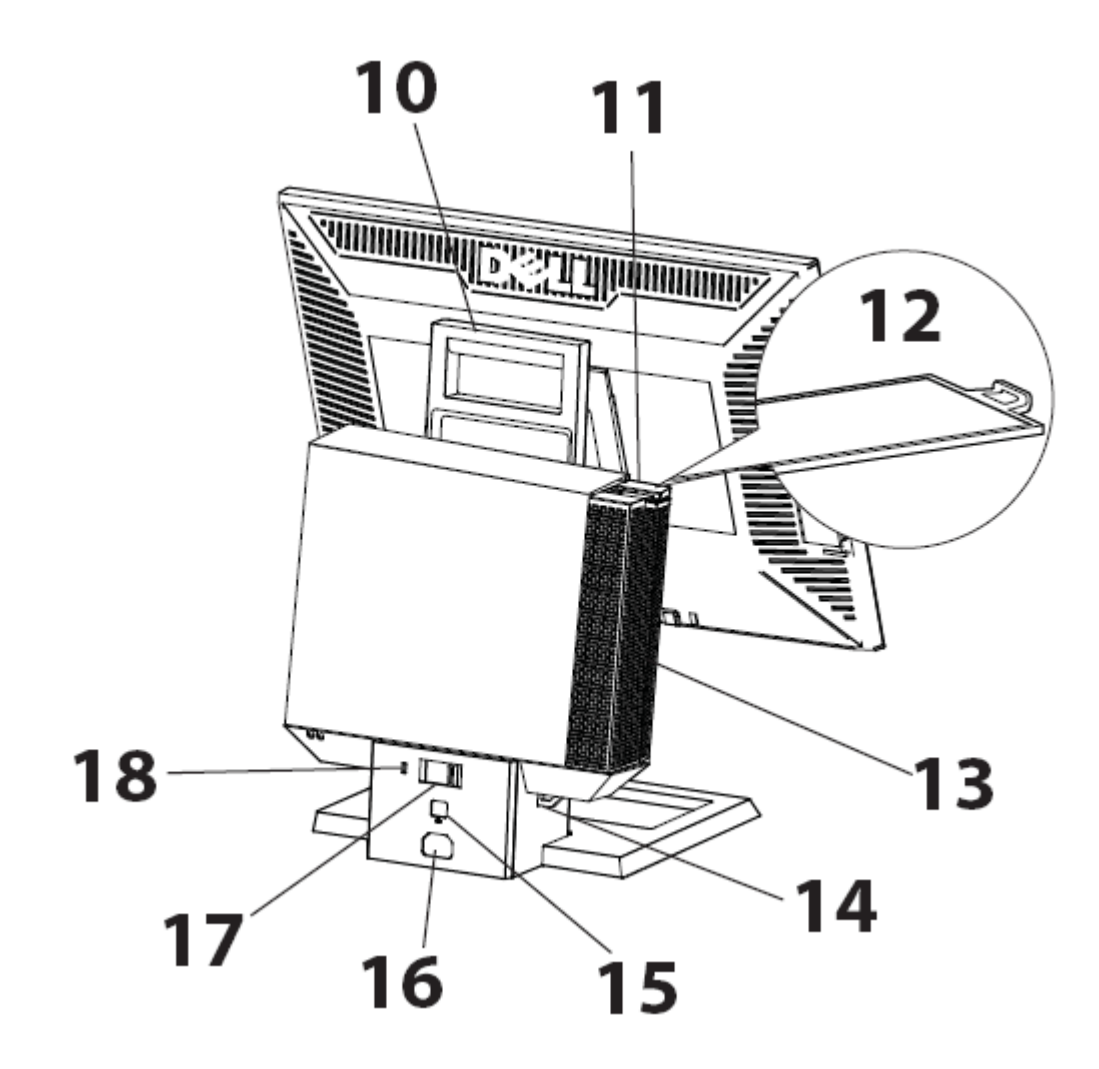

- 10 Uchwyt
- 11 Przełącznik blokady pokrywy kabli komputera
- 12 Nośnik etykiety systemu
- 13 Osłona kabli komputera
- 14 Pierścień na kłódkę
- 15 Gniazdo kabla sieciowego
- 16 Gniazdo przewodu zasilającego
- 17 Przełącznik blokady komputera
- 18 Gniazdo zabezpieczenia Kensington

## **Elementy**

Podstawa wielofunkcyjna, osłona kabli, Nakładka na computer, kabel VGA/USB

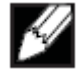

UWAGA Zapoznaj się z dostarczonymi oddzielnie podręcznikami obsługi monitora i komputera.

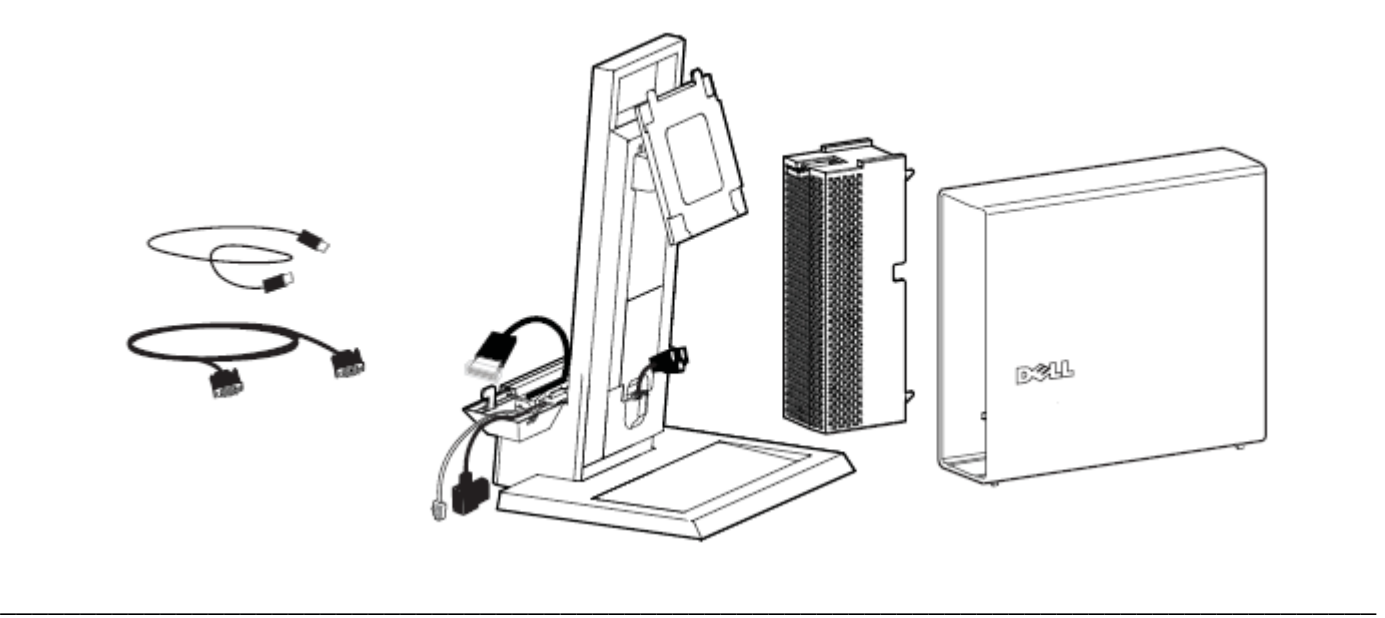

 Umieść podstawę wielofunkcyjną na poziomej, stabilnej powierzchni. 1

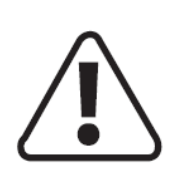

OSTRZEŻENIE: Aby ograniczyć ryzyko odniesienia obrażeń lub uszkodzenia sprzętu, należy umieścić podstawę wielofunkcyjną na poziomej, stabilnej powierzchni.

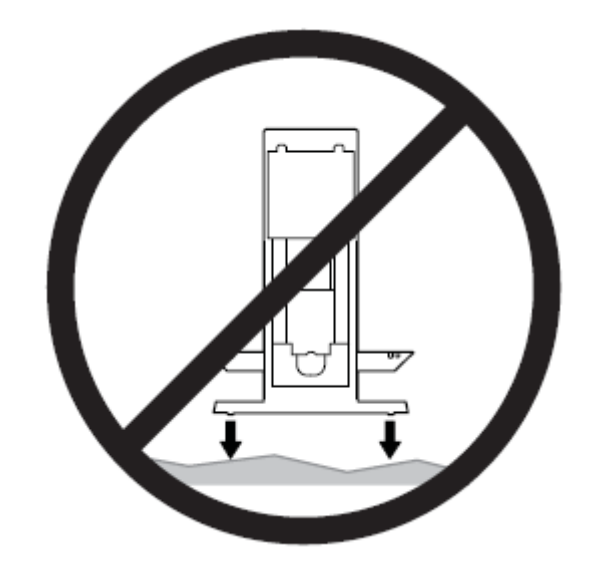

 $2$  Ustal, który kabel monitora zostanie użyty (VGA lub DisplayPort) i postępuj zgodnie z odpowiednimi wskazówkami.

- **VGA**
- Odszukaj dołączony kabel VGA. **a**
- **b** Przeprowadź kabel VGA przez korytko kablowe.

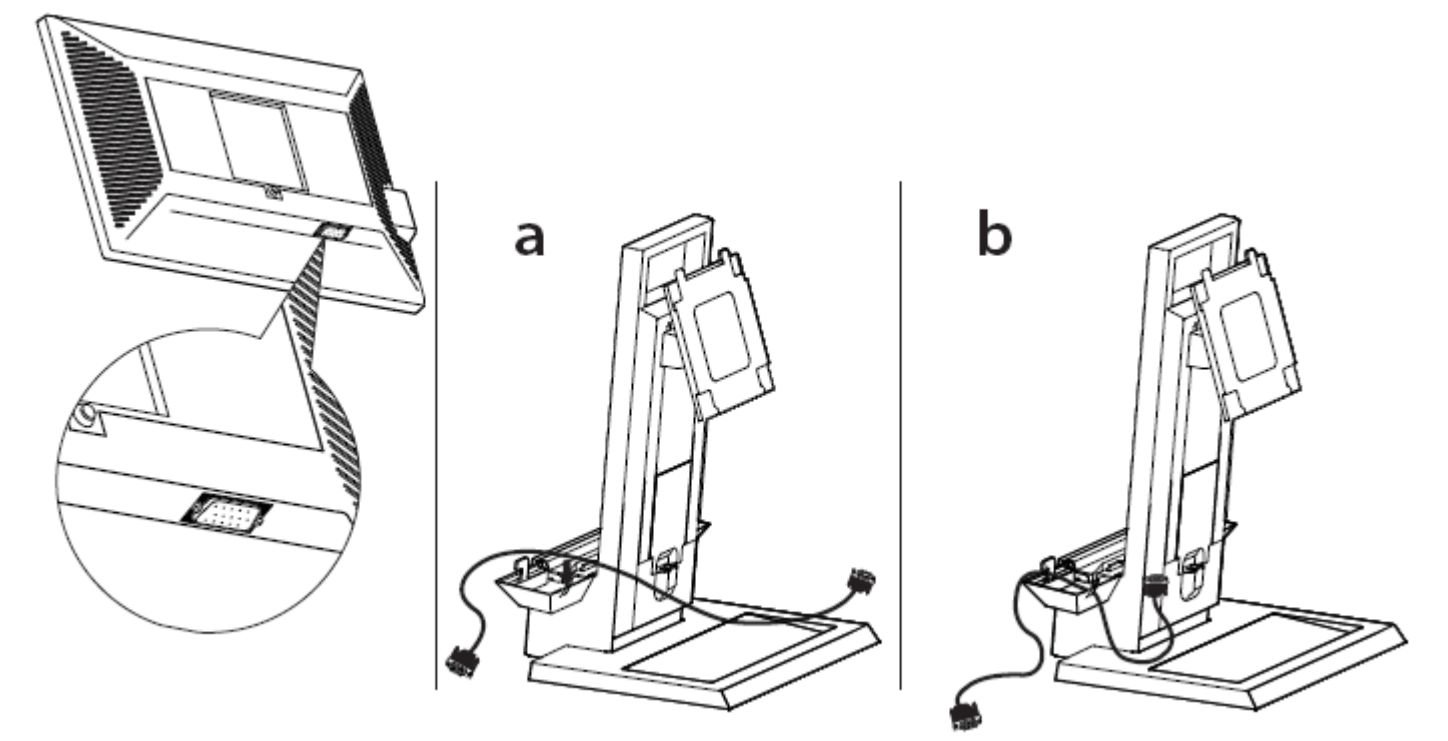

#### **DisplayPort**

- Odszukaj w korytku kablowym koniec kabla podłączany do komputera. **a**
- Zdejmij przednią osłonę kabli, aby odszukać koniec kabla podłączany do **b** monitora.

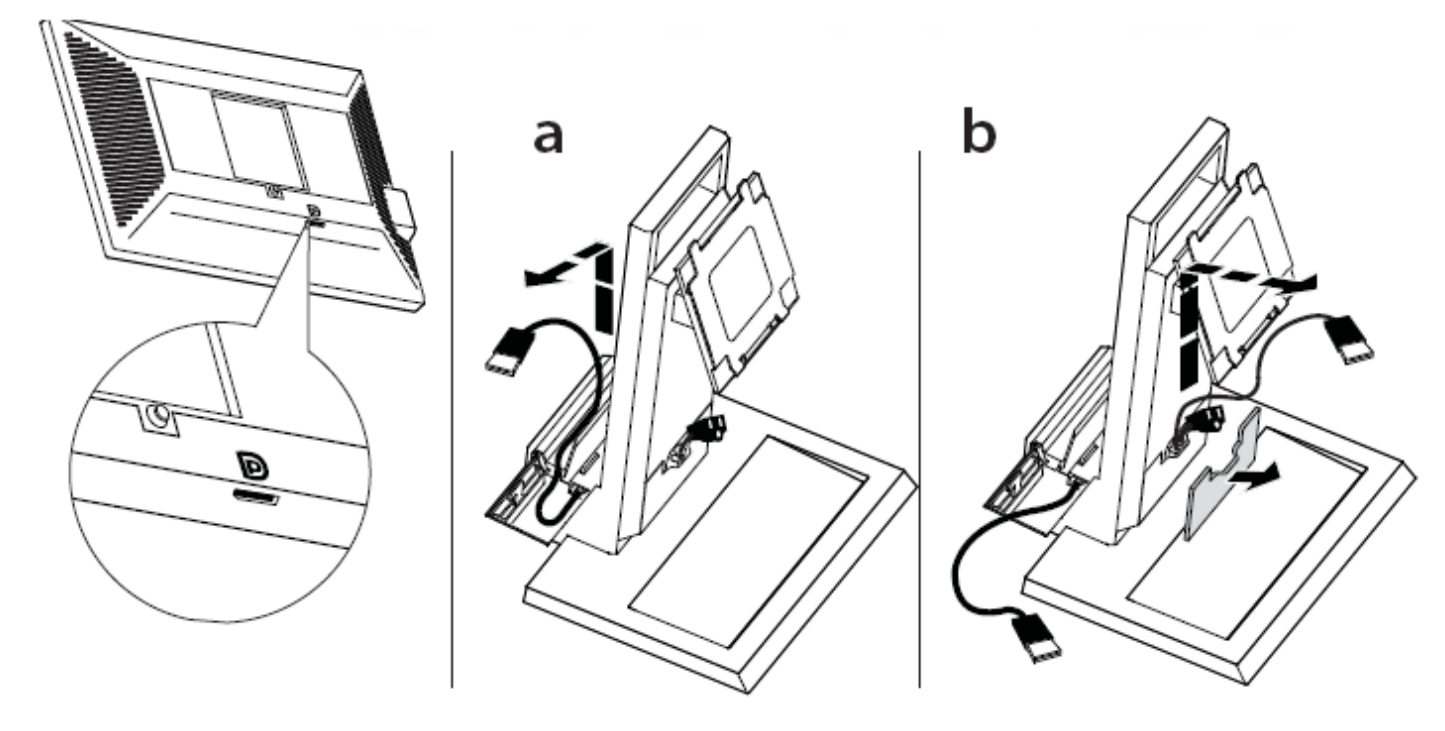

 Przymocuj monitor do podstawy wielofunkcyjnej. 3

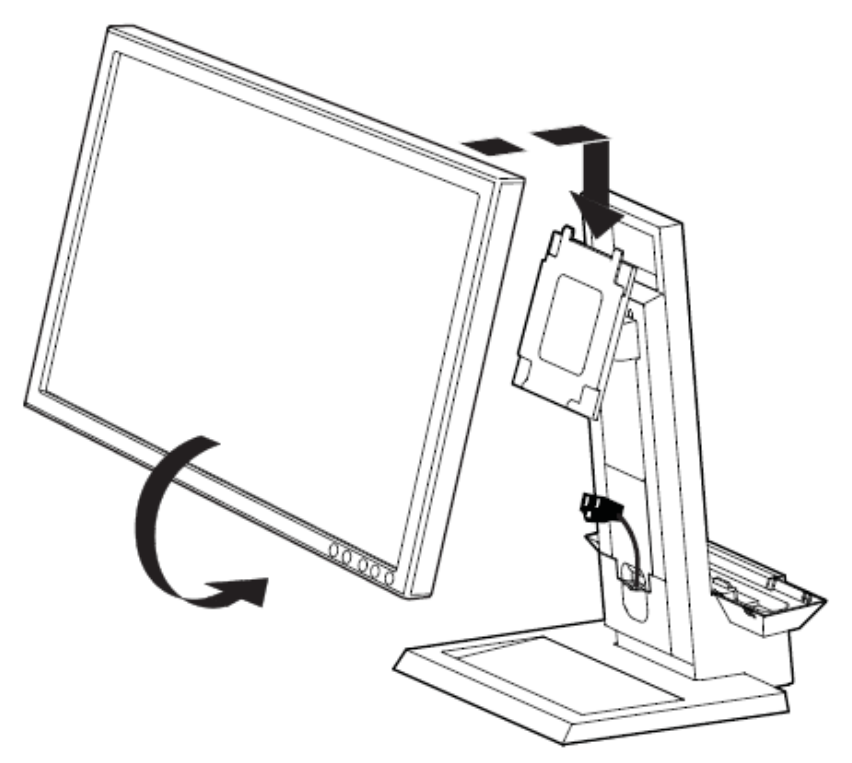

 Podłącz wtyczkę zasilającą, kabel monitora (VGA lub DisplayPort) i kabel USB do monitora. 4

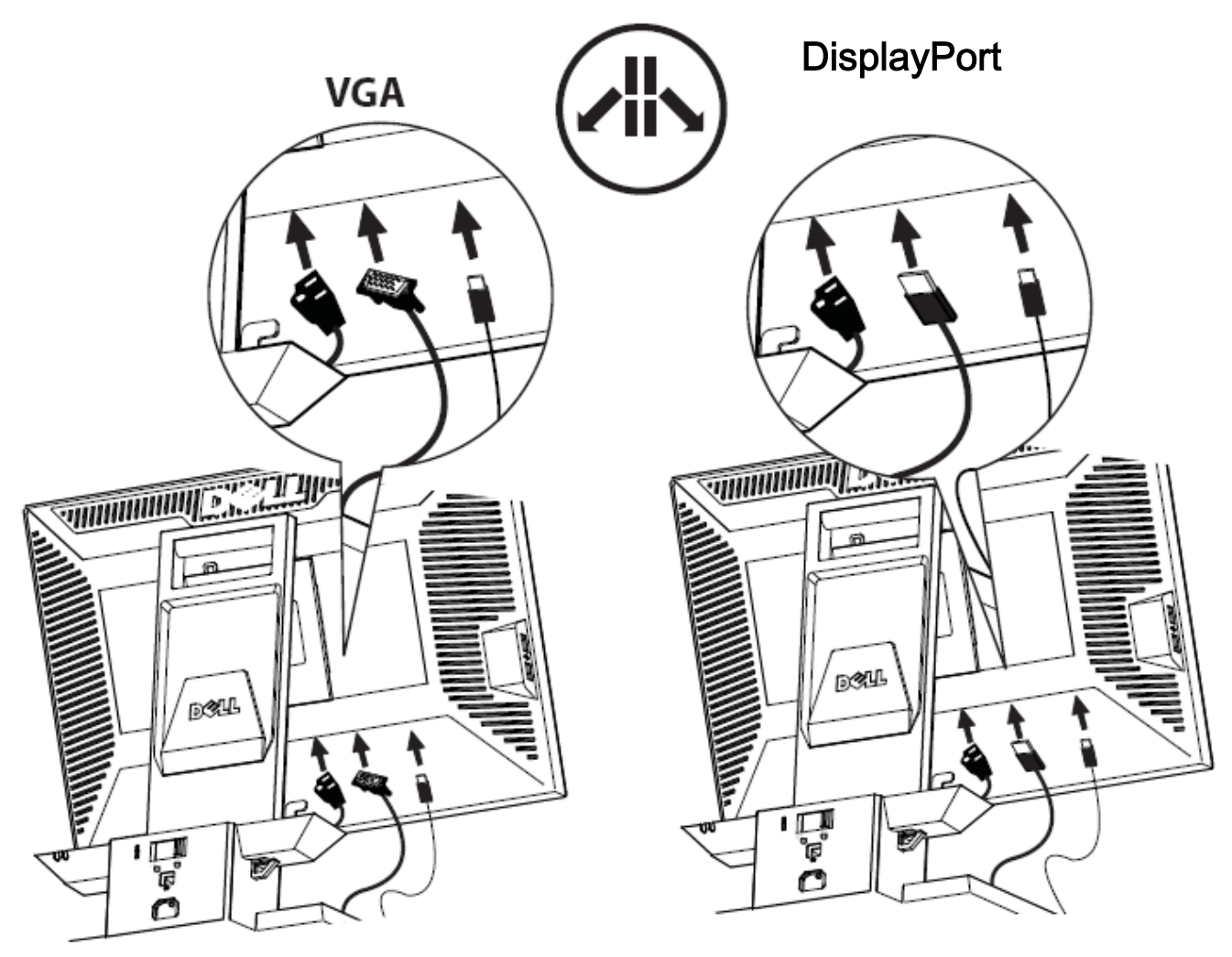

 $5$  Przeprowadź kable akcesoriów (klawiatury, myszy, głośników itp.) przez korytko kablowe.

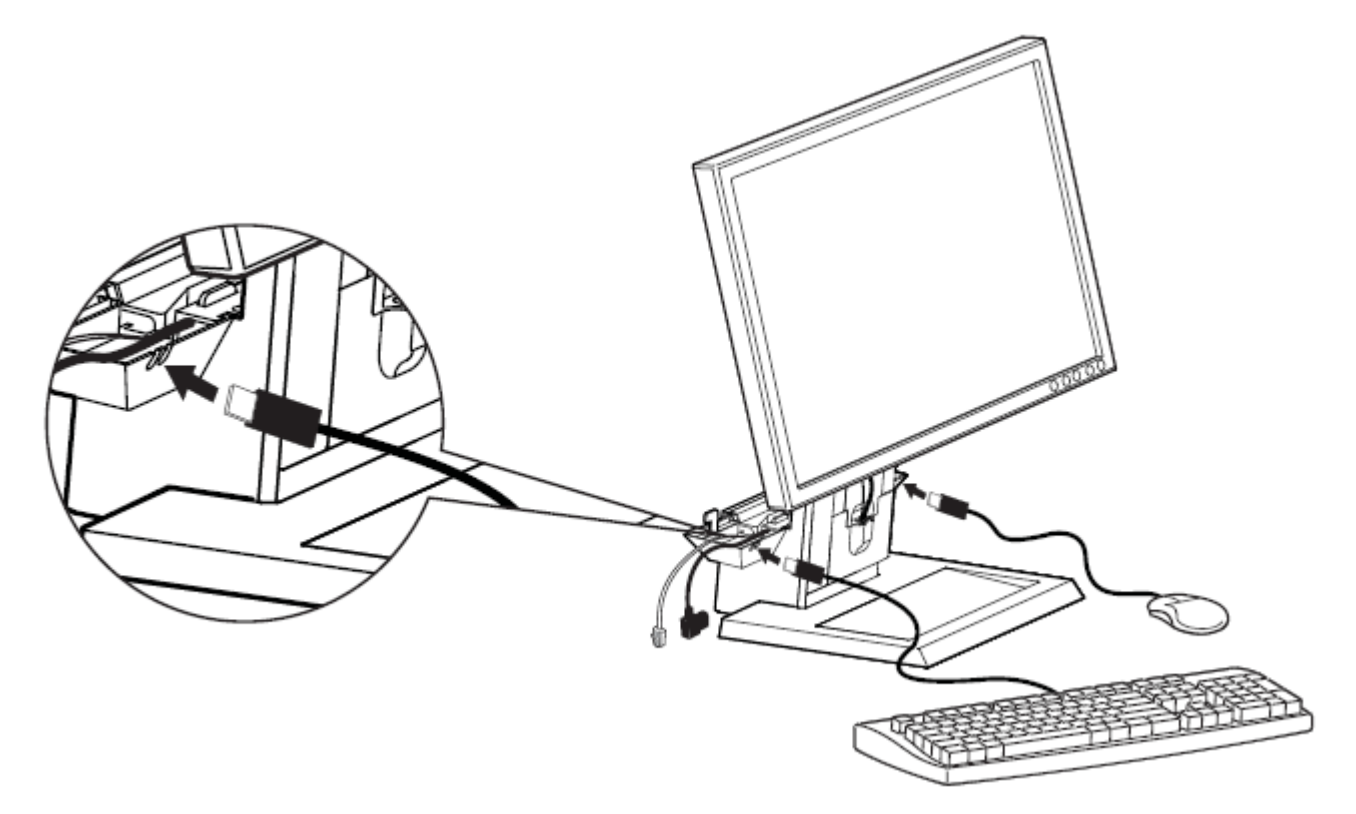

 Sprawdź, czy nakładka na komputer jest odblokowana (widoczny pomarańczowy element blokujący). 6

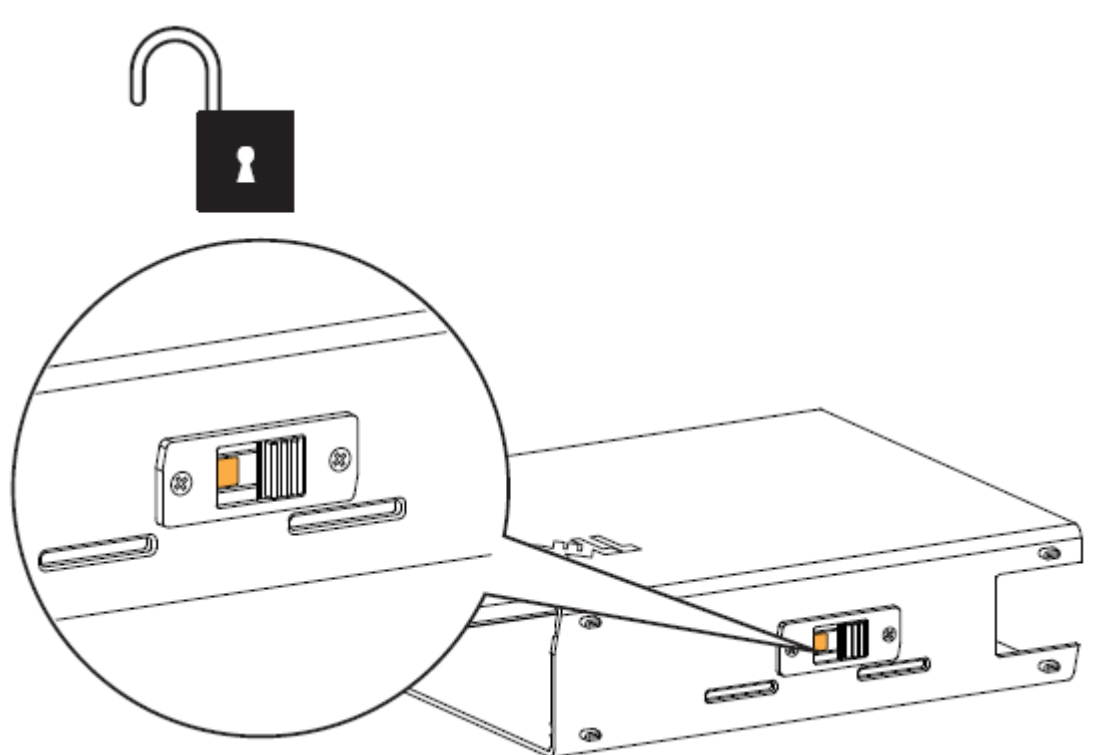

- **a** Wysuń nośnik etykiety systemu. 7
	- **b** Przed założeniem nakładki usuń z przedniej części obudowy zabezpieczenie z mylaru (jeśli występuje). Wsuń komputer w nakładkę we wskazanym poniżej kierunku.

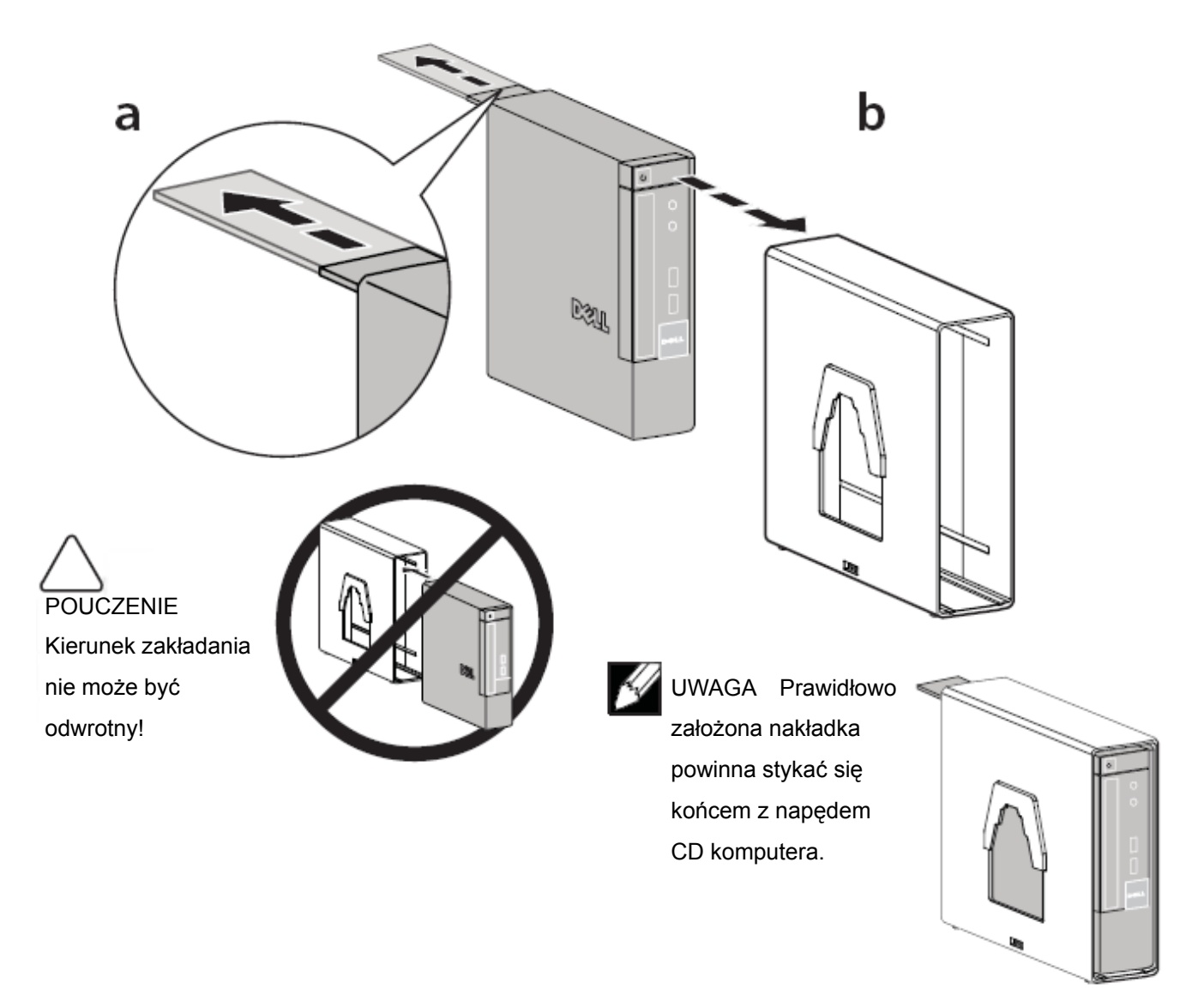

 Przesuń przełącznik, aby zablokować nakładkę. 8

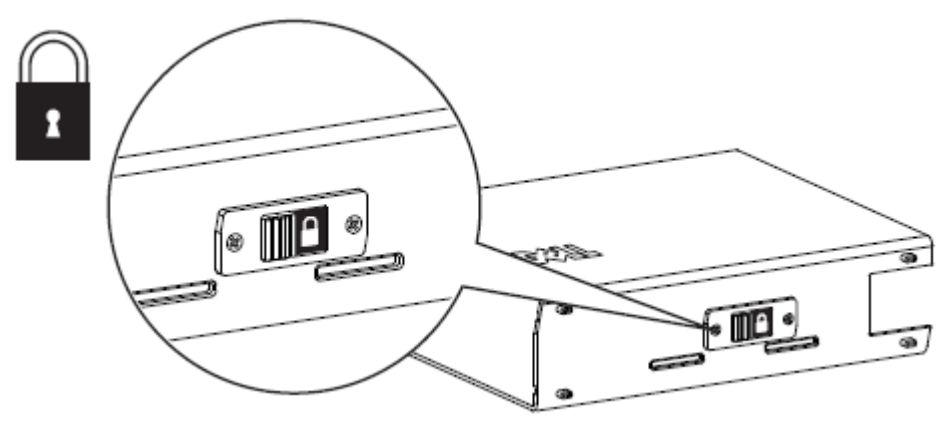

 Sprawdź, czy podstawa wielofunkcyjna jest odblokowana (widoczny pomarańczowy element blokujący). 9

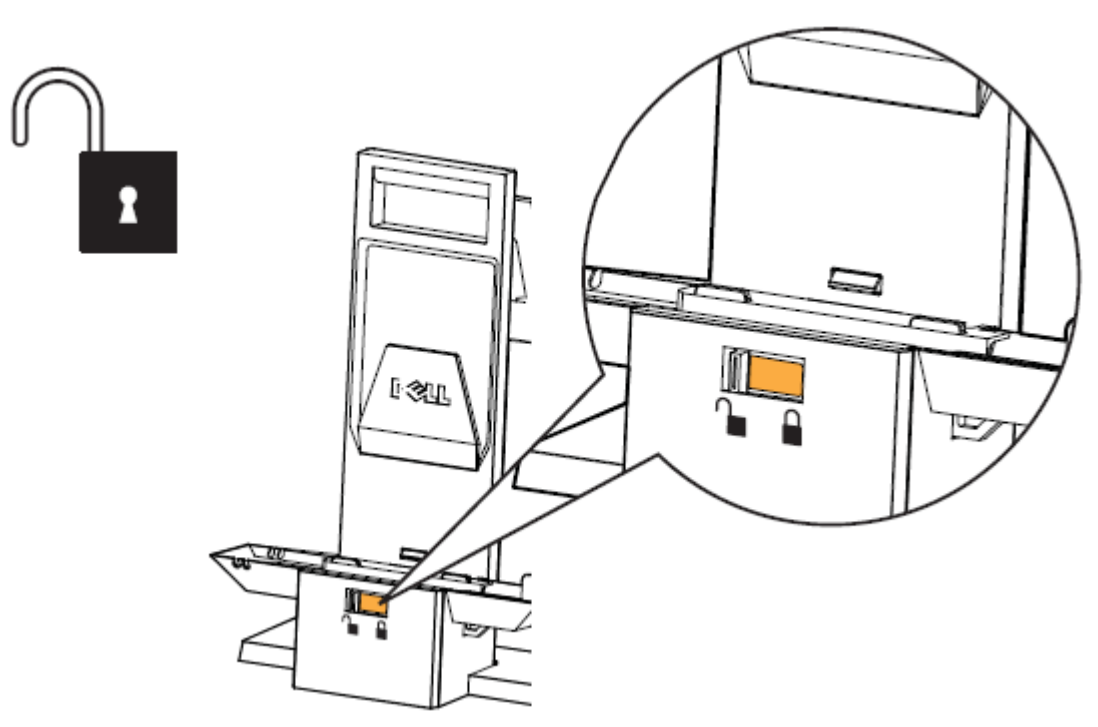

 $10\,$  Wsuń nakładkę komputera na tylną część podstawy wielofunkcyjnej. Sprawdź, czy kable nie przeszkadzają w prawidłowym osadzeniu nakładki na podstawie.

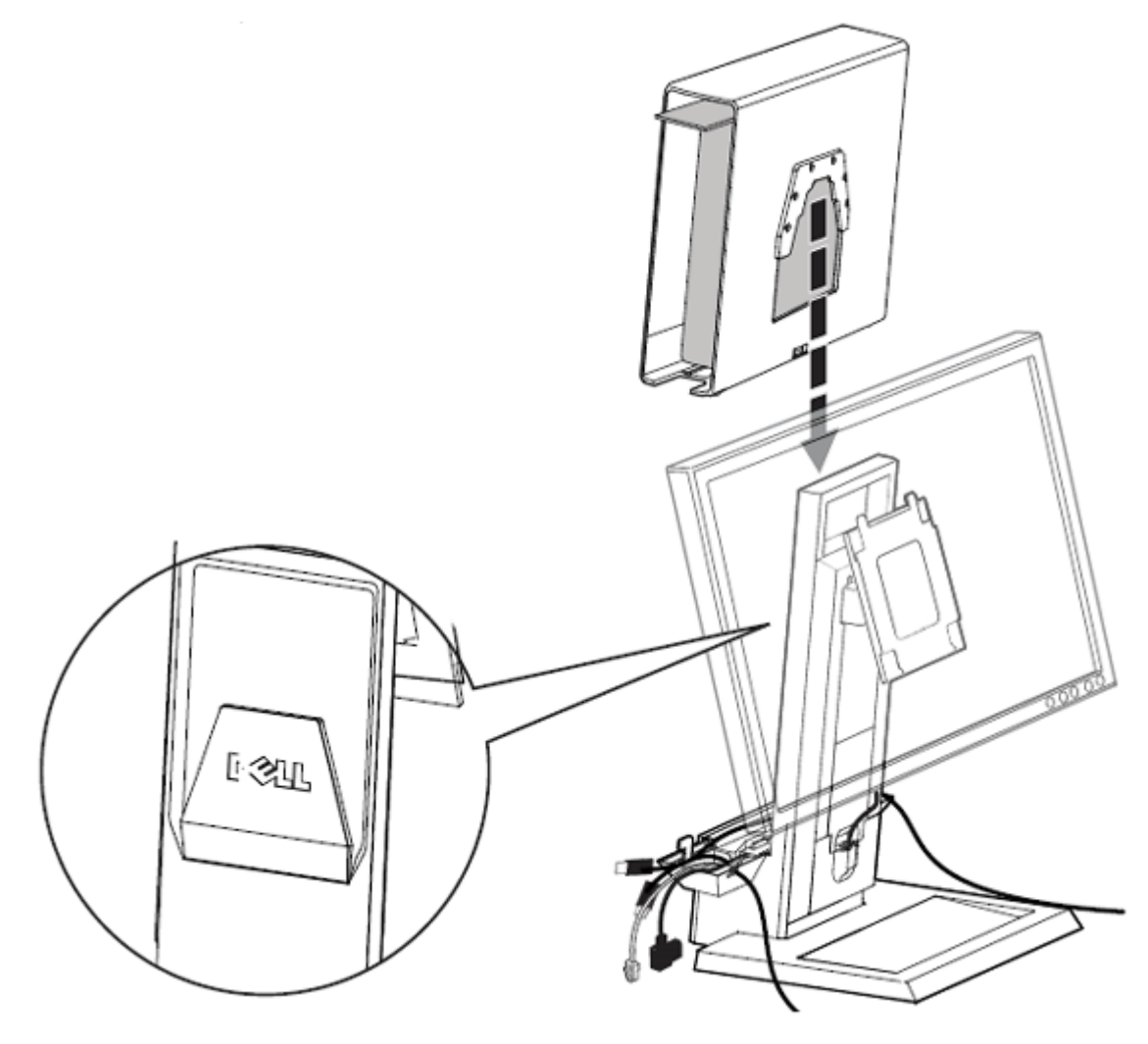

11 Podłącz kabel monitora (VGA lub DisplayPort), wtyczkę zasilającą, kabel sieciowy i kable akcesoriów, (klawiatury, myszy, głośników itp.) z tyłu komputera.

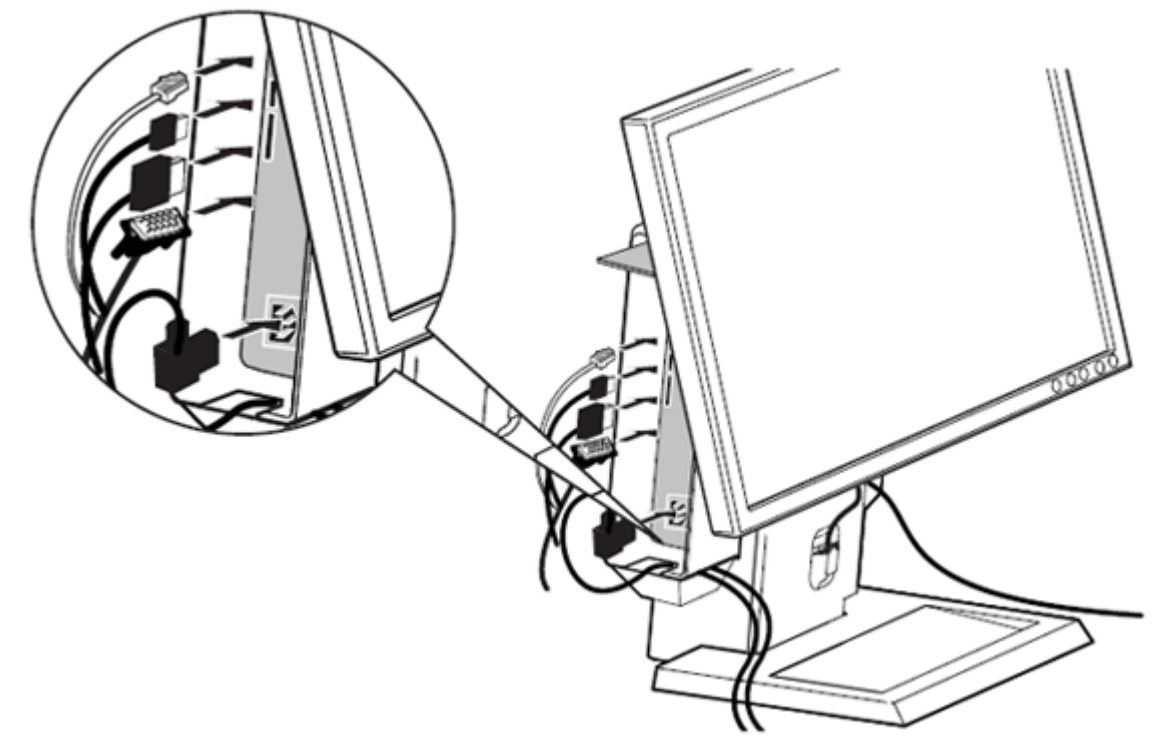

# 12

- **a** Wysuń przełącznik blokady, aby odblokować osłonę kabli. Przy wysuniętym nośniku etykiety systemu przymocuj osłonę kabli pod nośnikiem etykiety do nakładki komputera. Następnie wciśnij nośnik etykiety systemu, aby odsłonić przełącznik blokady osłony kabli.
- **b** Przesuń przełącznik, aby zablokować osłona kabli.

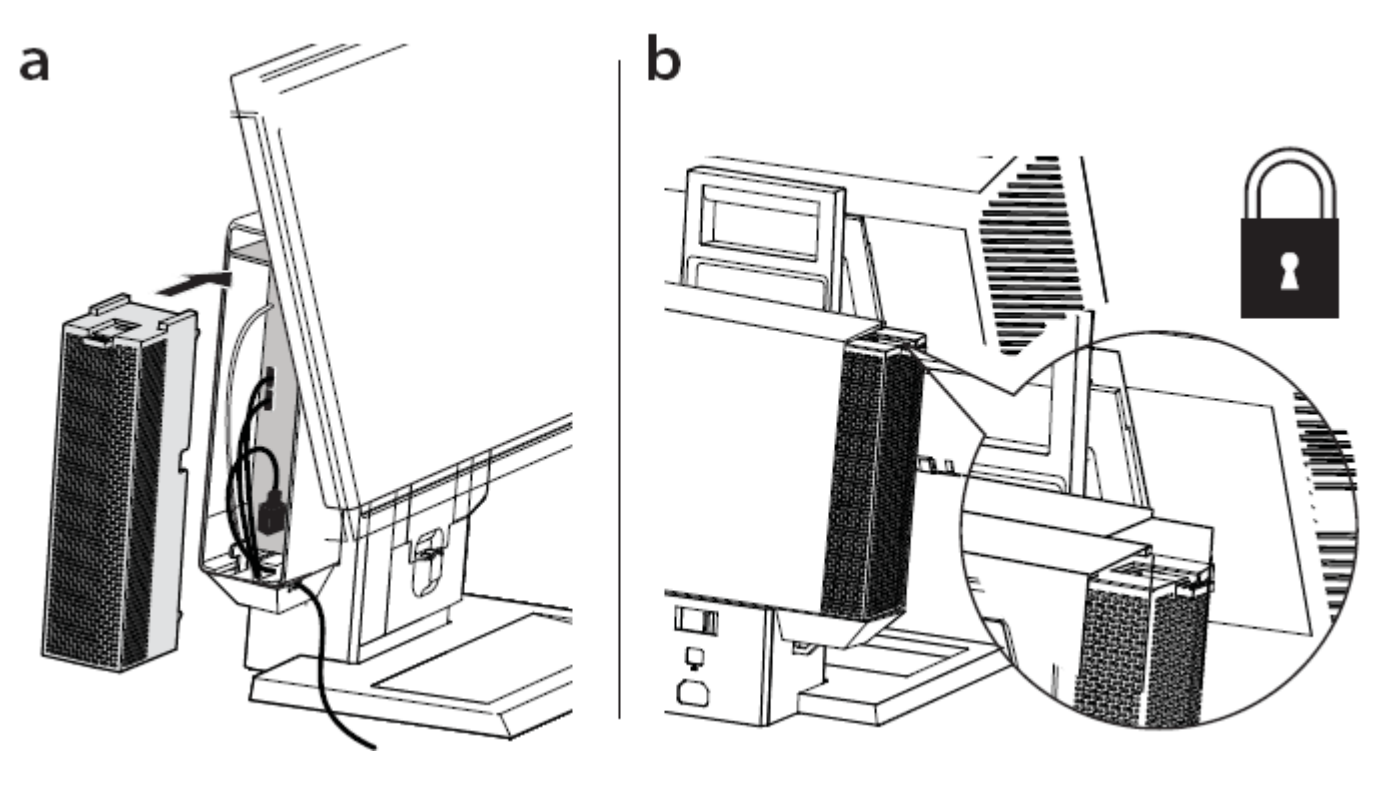

## $13$  Przesuń przełącznik, aby zablokować podstawę wielofunkcyjną.

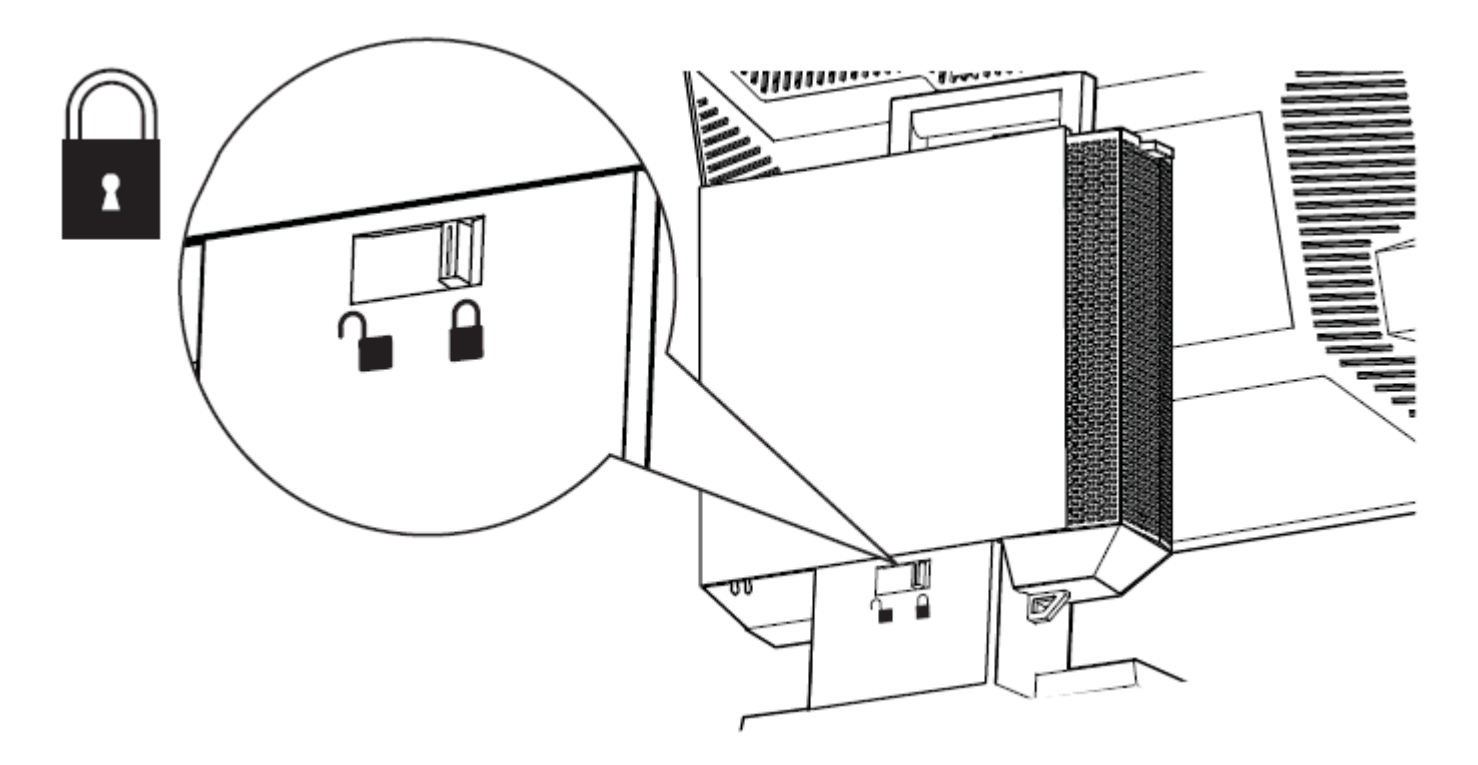

14 Zamontuj dołączone zabezpieczenia.

![](_page_12_Picture_3.jpeg)

 UWAGA Zabezpieczenia są dostępne wyłącznie po zablokowaniu blokady podstawy wielofunkcyjnej, jak pokazano w punkcie 13.

![](_page_12_Figure_5.jpeg)

# 15

- **a** Podłącz lokalny kabel sieciowy z tyłu podstawy wielofunkcyjnej, aby uzyskać dostęp do lokalnej sieci.
- **b** Podłącz przewód zasilający dołączony do komputera z tyłu podstawy wielofunkcyjnej oraz do gniazdka ściennego.

![](_page_13_Figure_3.jpeg)

![](_page_13_Picture_4.jpeg)

### Dane techniczne

![](_page_14_Picture_261.jpeg)

#### **Wyszukiwanie informacji**

![](_page_14_Picture_262.jpeg)